# [SarkariExam.com](http://www.sarkariexam.com/)

# UP Police Computer Operator Admit Card 2018

### Number of Vacancy – 666 Posts Important Date

Date of Examination- 21/December/2018

#### I How to View the Admit Card

### **Instructions for Downloading the UP Police Computer Operator Admit Card 2018:**

1. Type SarkariExam.com on your Google browser ,

2. Go to the Admit Card category in the Home page of the website

- 3. Click on **UP Police Computer Operator Admit Card 2018**
- 4. Open the **Download Admit Card** Link from the Important Links section

5. Candidates will be redirected to Login Page, Here they have to provide their following details-: **Registration No. /Login ID/Roll No. Password/DOB Verification Code(if specified) Operator Admit Card 2018**<br>
Important Date<br>
Date of Examination-22/December/2018<br>
Date of Examination-22/December/2018<br>
How to View the Admit Card<br>
Instructions for Downloading the UP Police Computer<br>
Operator Admit Card 2

6. Then click on "Submit"

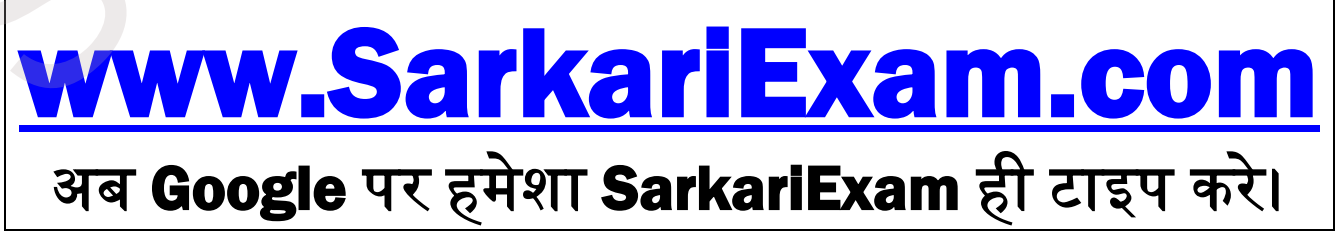